# Empecemos**.**

Guía de Inicio del Usuario del Dispositivo Cifrado Kaymera

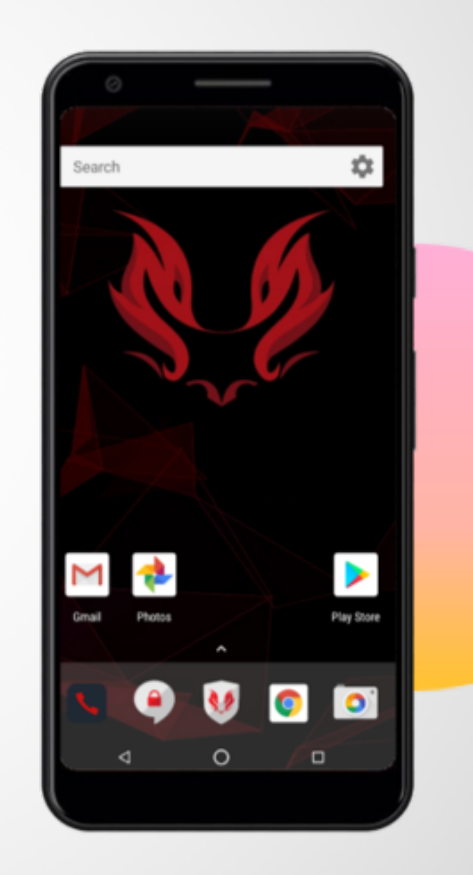

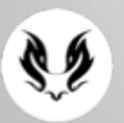

## **Conozca su nuevo** Teléfono Seguro

#### 1 Empezar

:

3

Inserte una Tarjeta SIM válida a su teléfono. Asegúrese de tener un plan de datos, SMS.

Mantenga presionado el Botón de Encendido por **2** Mantenga presionado el **Boton de Ence**<br>unos segundos para encender el teléfono

Use el Código PIN inicial: 1111 para desbloquear el teléfono.

El teléfono comenzará ahora el proceso de registro de sus servicios de seguridad. Por favor siga las instrucciones para registrar su número de teléfono de la Tarjeta SIM en el sistema Kaymera.

Esto proceso puede demorar varios minutos en completarse, hasta que el icono de estado de los servicios de seguridad en la esquina superior izquierda de la panta muestre una "V":

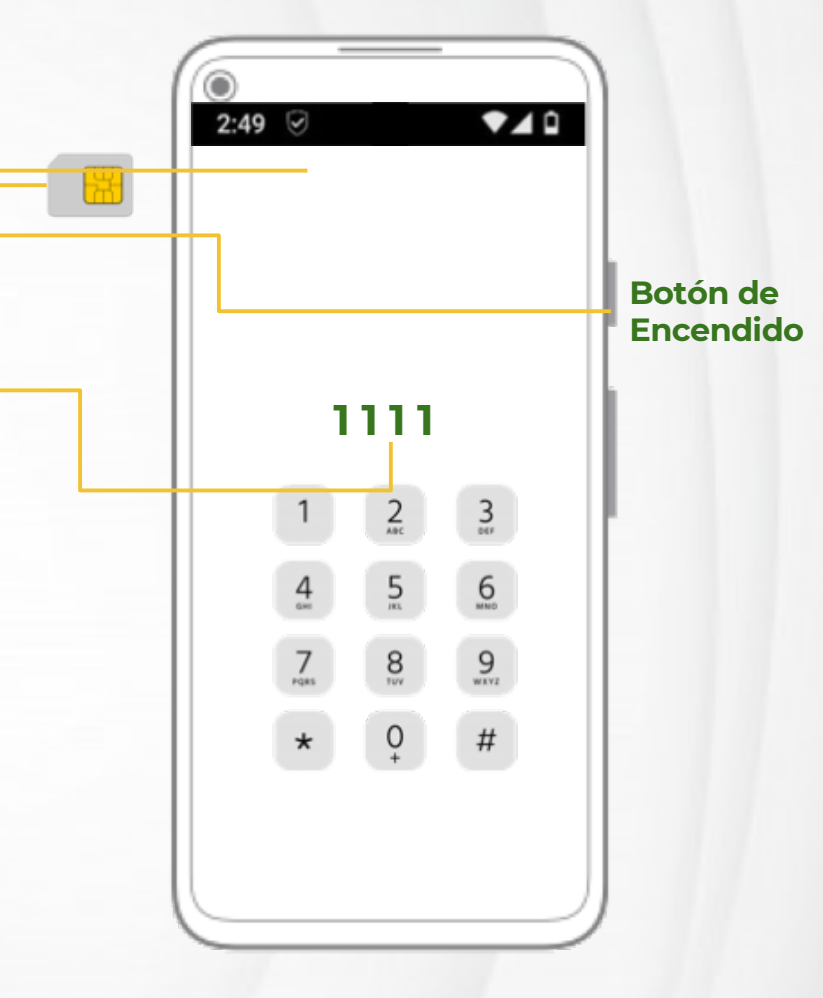

#### Seguridad de bloqueo del teléfono

El teléfono usa el cifrado de datos y un bloqueo de pantalla por PIN. Usted ha introducido un PIN temporal (1111) en el paso anterior, ahora es momento de cambiarlo.

Para hacer esto, vaya a:

#### Configuración del Teléfono >>> Seguridad >>> Bloqueo de Pantalla.

Siga las instrucciones en la pantalla para introducir su nuevo código personalizado.

#### iii Use un PIN de al menos 5 Dígitos o una contraseña!!!

 $2:49$ Search Aplicación de D Tablero de Mensajería Seguridad Segura Play Store Navegador Marcador de **Web Alberta Contract de Web** Llamadas $\Omega$  $\Box$ 

Estado de los servicios de seguridad

#### Uso del Marcador de Llamadas

El marcador de llamadas identifica el nivel de seguridad para cada llamada: segura (verde), semi-segura (naranja) o insegura (rojo). Al momento de llamar a un número de teléfono seguro, compruebe de que se establezca una llamada segura.

Si las llamadas semi-seguras están habilitadas, el teléfono asegurará las llamadas salientes, de forma media, a los números no seguros.

#### . <sup>6</sup> Llamada de grupo segura

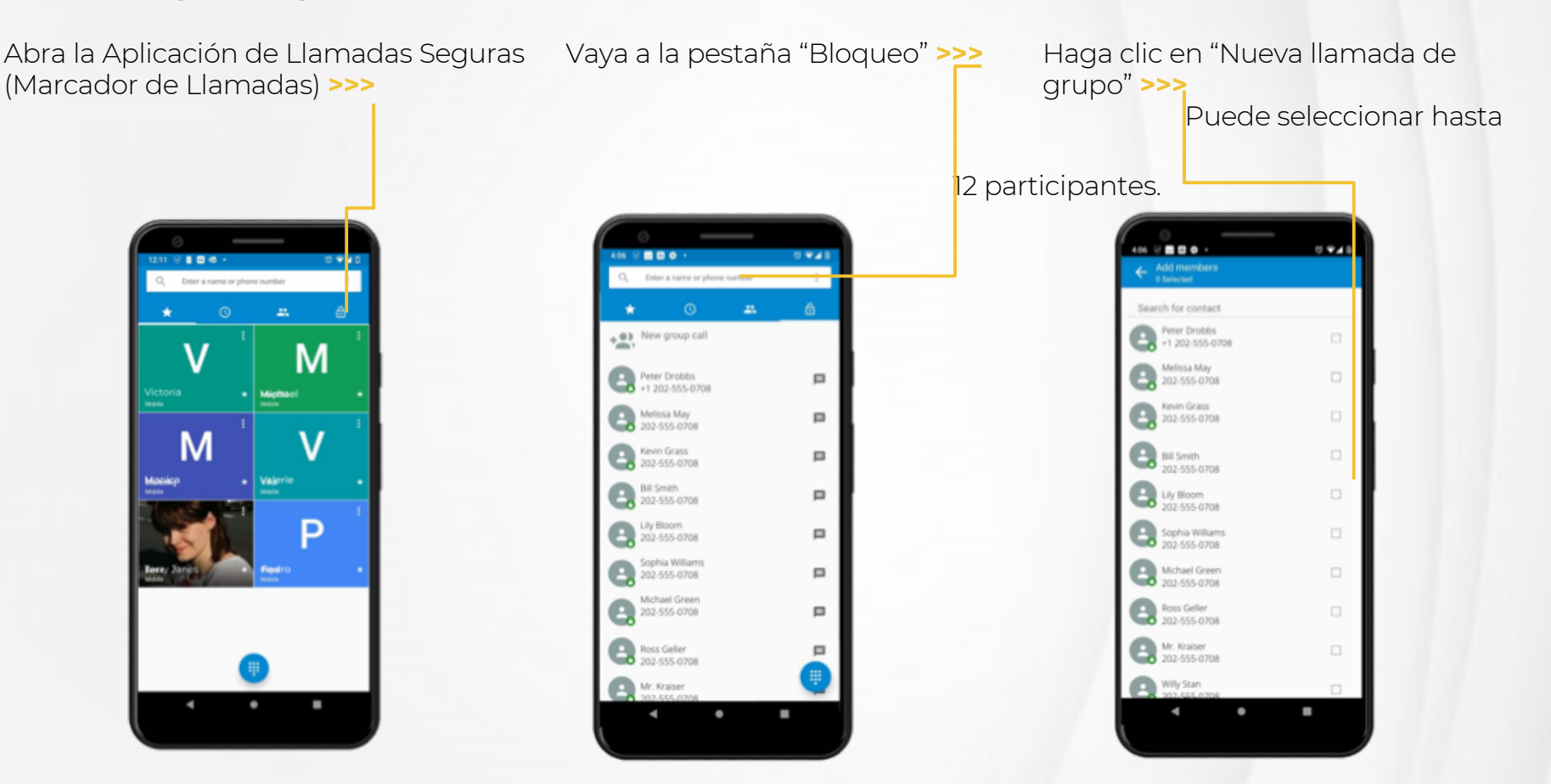

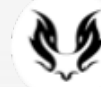

Ya puede empezar una llamada de grupo cifrada.

5

#### 7 Hacer una llamada

Abra la Aplicación de Llamada Segura y presione el icono del teclado para marcar a un número o seleccionar un contacto.

El marcador de llamadas soporta diferentes niveles de seguridad: Llamada Segura (verde) – llamada entre dos teléfonos seguros.

Llamada semi-segura (naranja) – llamada entre un teléfono seguro y uno no seguro. Solamente está disponible si las llamadas semi-seguras, están habilitadas en la configuración del tablero de seguridad.

Llamada insegura (rojo) – llamada a un teléfono no seguro o cuando no se puede realizar una llamada segura.

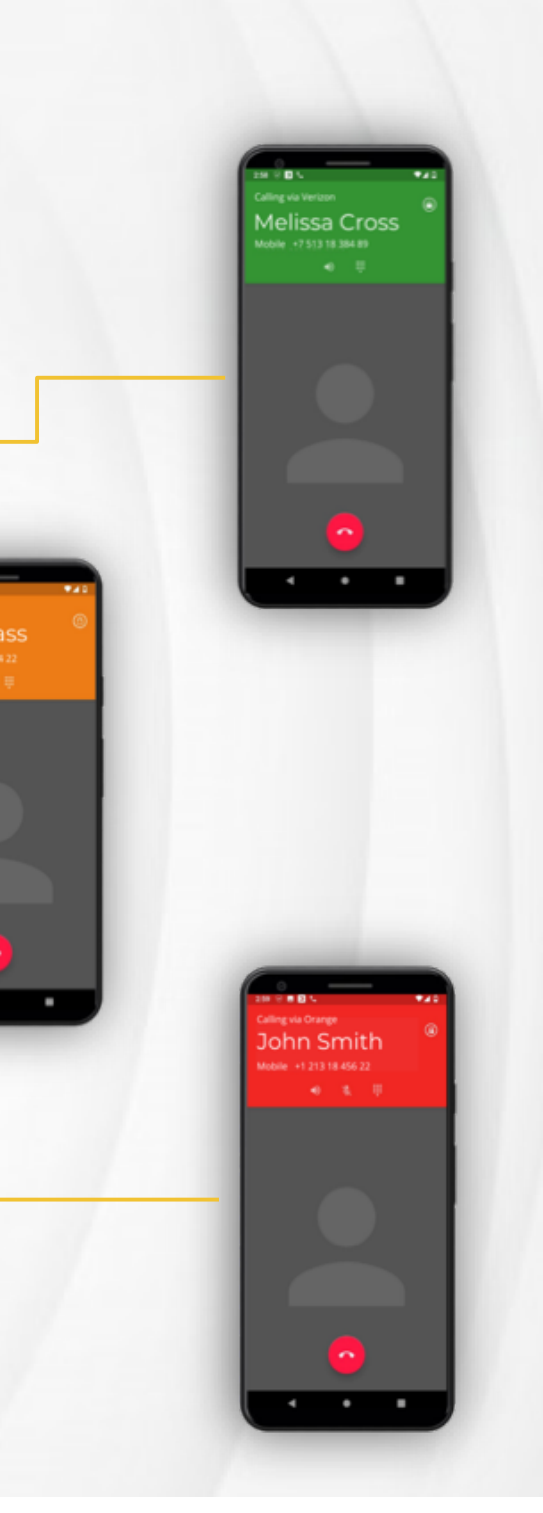

#### Aplicación de mensajería

Abra la **Aplicación de Mensajería Segura** para enviar un mensaje a un teléfono seguro o no. Escriba un nombre o número de teléfono en el campo Para. Escriba su mensaje y después presione el ícono de enviar.

Los mensajes a otros teléfonos seguros siempre están cifrados, el icono de bloqueo indica si el otro teléfono puede recibir mensajes seguros.

#### Mensajes de grupo seguros

Presione el icono del Compositor para crear un nuevo grupo seguro. Seleccione "nuevo grupo", establezca un nombre para su grupo y agregue los miembros del grupo. Solamente los contactos seguros estarán disponibles para ser agregados a los grupos seguros.

10

9

8

#### Envíe un mensaje con tiempo limitado

Presione el icono de cronómetro para enviar un mensaje con tiempo limitado. Los mensajes cifrados con límite de tiempo ofrecen otra capa de seguridad al permitir que los mensajes sean borrados automáticamente después de un corto periodo de tiempo una vez que el destinatario abra el mensaje. Use la opción de configuración de la aplicación de mensajes para cambiar el periodo de tiempo en el cual será borrado el mensaje.

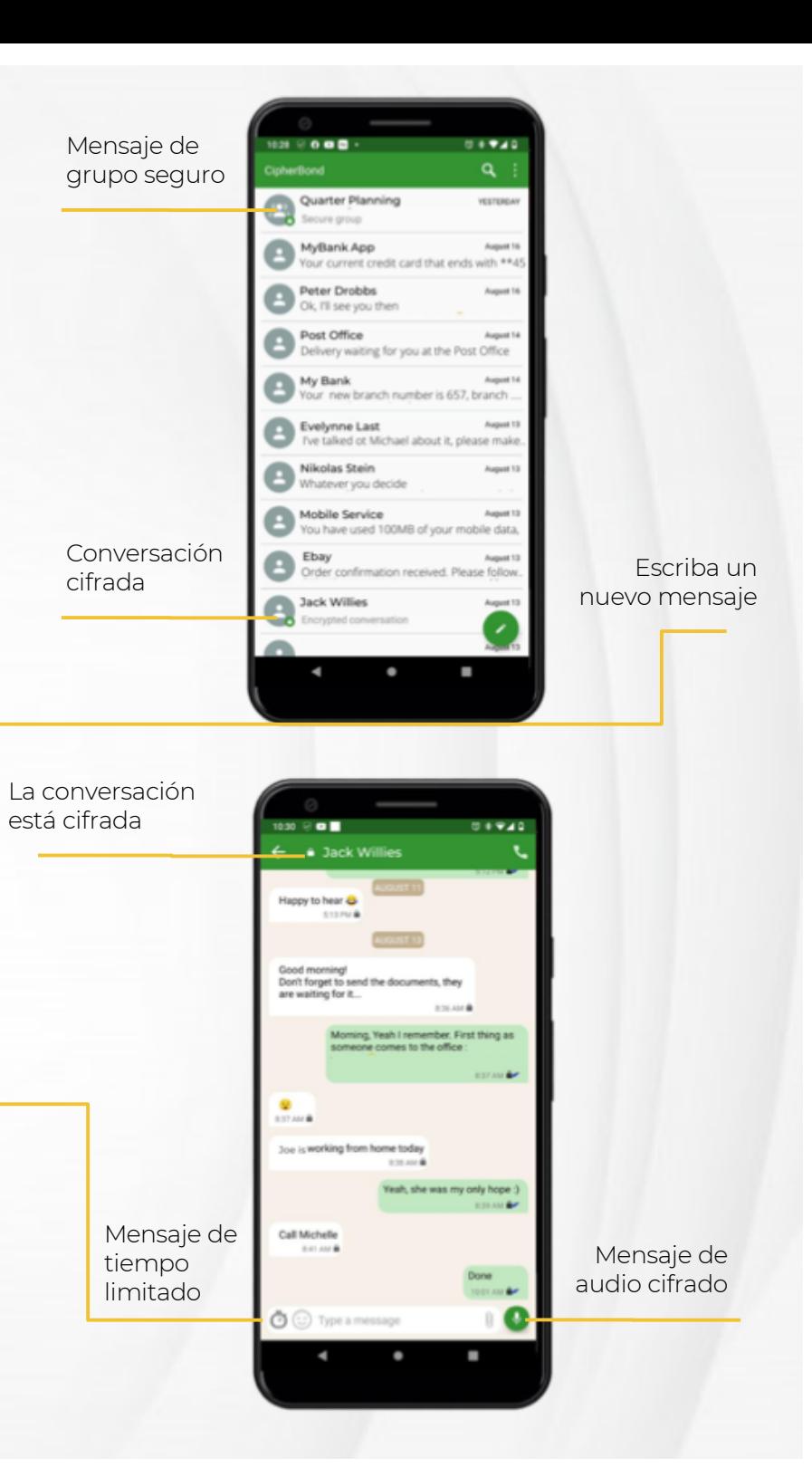

#### Estado de los servicios de seguridad

El icono de estado de seguridad indica el estado del servicio de seguridad: llamadas seguras, Internet Seguro (VPN) y protección del teléfono.

Para poder ver los detalles acerca de cualquier servicio: desplace hacia abajo la barra de notificaciones>>> deslice su dedo desde la parte superior de la pantalla hacia abajo.

Para Activar / Desactivar la configuración de llamadas; modo seguro, semi-seguro y privado: Desplace hacia abajo la barra de notificaciones dos veces >>> presiones el icono de seguridad.

#### Seguridad de Aplicaciones

Su teléfono le da la libertad de instalar cualquier aplicación del Google Play Store y aun así mantener su privacidad y prevenir la filtración de datos.

Para instalar las aplicaciones, abra el Play Store. Si aún no lo ha hecho, agregue una cuenta de Google a su dispositivo y siga las instrucciones:

Configuración>>>cuentas>>>agregar cuenta>>>Google.

Las nuevas aplicaciones son instaladas y analizadas para determinar la política adecuada para cada una de ellas. Si una política perjudica la funcionalidad de la aplicación, esta envía un mensaje sobre el problema a través del Tablero de la aplicación.

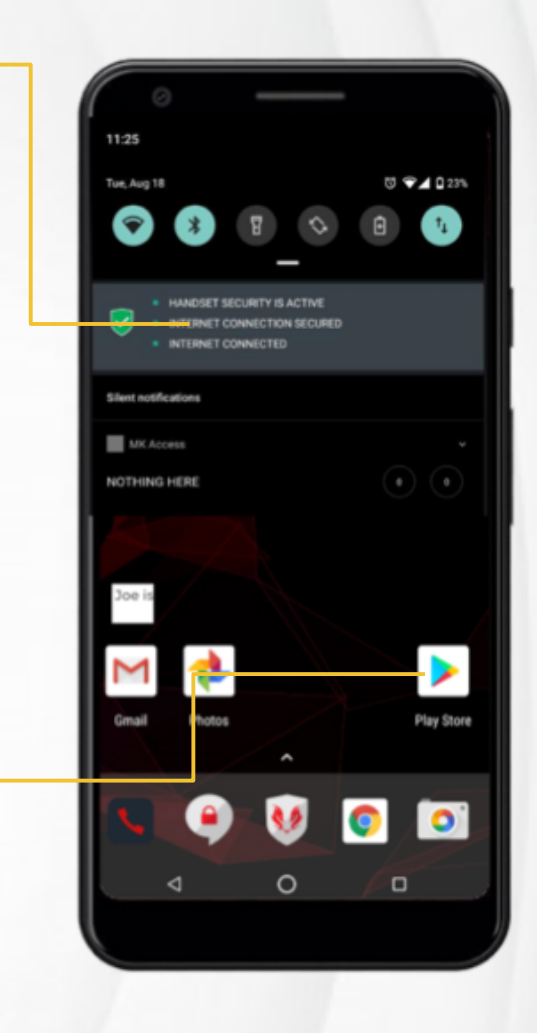

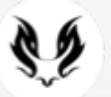

12

#### Modo de Pánico

Configure el Modo de Pánico para usar sus dos características principales:

>>>Tablero de Seguridad >>> Configuración >>> Modo de Pánico >>> introduzca el código deseado (debe ser diferente al PIN original que ha establecido previamente) >>> defina el correo electrónico para el Modo de Pánico.

#### Ahora que ya está todo configurado, disfrute de la Protección de Seguridad Física y Modo Camaleón

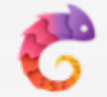

El Modo Camaleón – su identidad alternativa dentro del mismo dispositivo.

>>>. Su historial de comunicación y aplicaciones sensibles se volverán invisibles.

#### Protección de Seguridad Física:

Si necesita desbloquear o entregar su teléfono a un tercero para su inspección:

>>> el dispositivo enviará su ubicación en tiempo real a la sede principal.

>>> Tanto la cámara delantera y trasera tomarán fotos y videos cortos de sus alrededores.

>>> Esta información será enviada a una dirección de correo electrónico predefinida por usted.

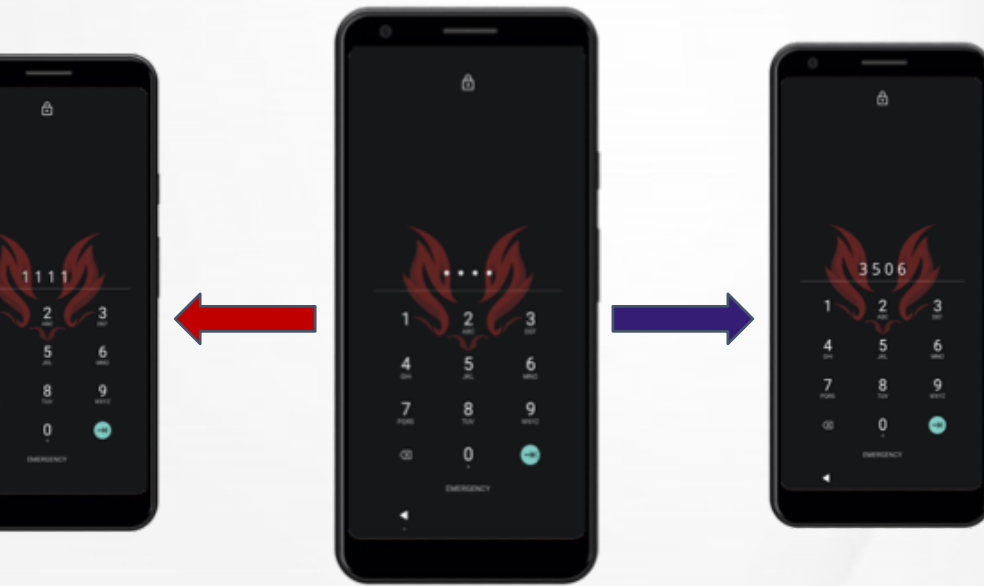

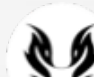

#### Incremente la seguridad del teléfono

Abra el Tablero de la aplicación para ver la **Postura de Seguridad** y el **Nivel de** Riesgo de su teléfono. Puede incrementar la seguridad de su teléfono con el uso de comunicaciones seguras y conectividad segura (llamadas, mensajes y redes seguras).

Toque los gráficos del Estado de Seguridad y Nivel de Riesgo para ver los contribuyentes de seguridad y consejos sobre cómo aumentar la seguridad del teléfono.

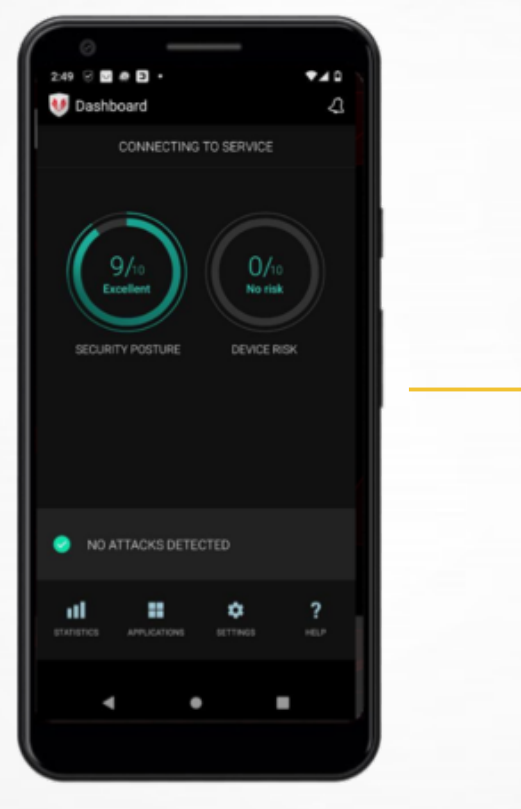

14

### 15 Obtenga el número de IMEI: Marque \*#06#

#### Aprenda más

Abra el inicio de Ayuda en el Tablero de la aplicación para aprender más acerca de los servicios de seguridad de su teléfono.

17

#### Alertas de Amenazas para Móviles

Su teléfono detecta y previene las amenazas móviles. En caso de detectar una amenaza, el dispositivo mostrará una alerta con una breve notificación.

En algunos casos, el dispositivo le solicitará que resuelva la amenaza, como por ejemplo que se desconecte de la red Wi-Fi o que desinstale las aplicaciones maliciosas.

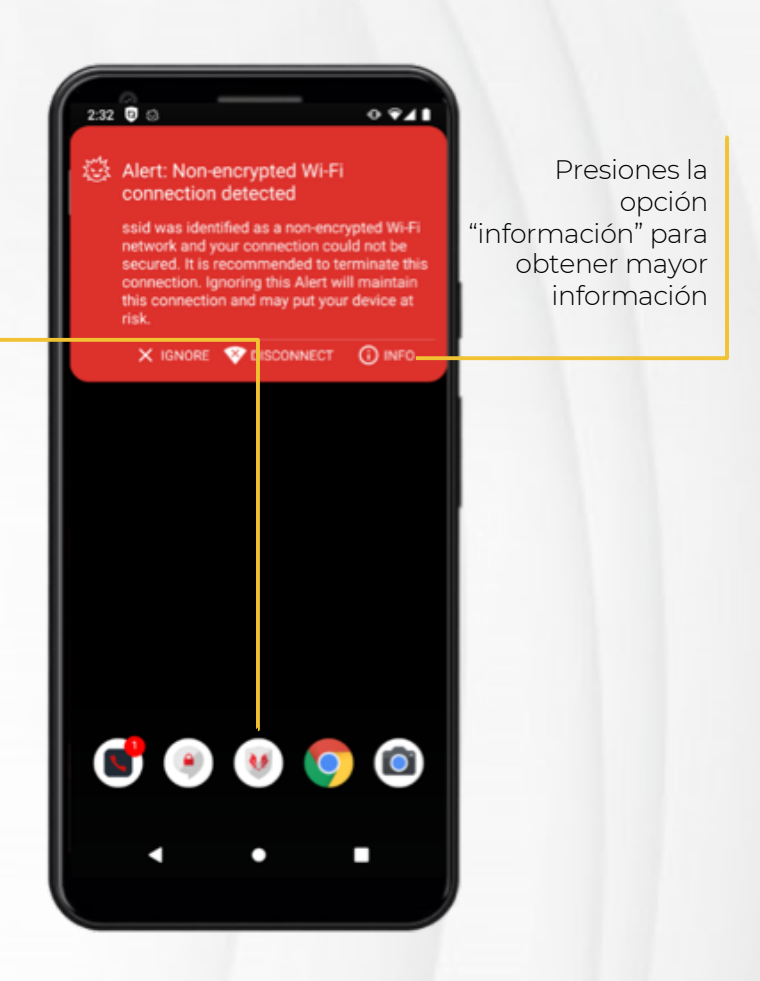

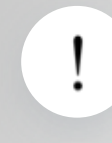

#### Tenga en cuenta que

>>> Para recibir seguridad de alta calidad y servicio de atención al cliente necesita asegurarse de que su conexión actual a Internet sea lo suficientemente rápida para hacer las llamadas.

>>> Verifique su conexión de internet Wi-Fi o señal LTE antes de contactar al equipo de soporte.

>>> Los mensajes seguros también funcionarán con señal 2G.

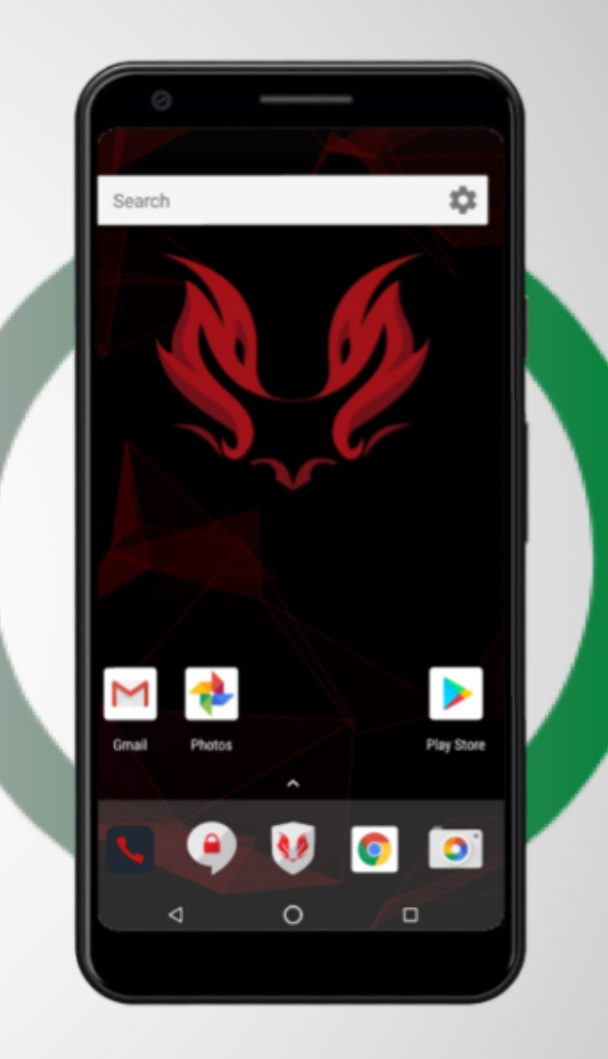

### Obtenga Soporte

Para ayuda y soporte por favor contacte a:

O

atencion.kaymera@invezt.co +(52) 55 6792 4305

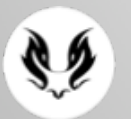